# PSI3542 2023 SISTEMAS EMBARCADOS PARA IOT

AULA 06 - DISPOSITIVO IOT THINGSPEAK: ESP32 COM SENSOR DHT22

**SERGIO TAKEO KOFUJI** 

KOFUJI@USP.BR

#### Medição do ponto de orvalho

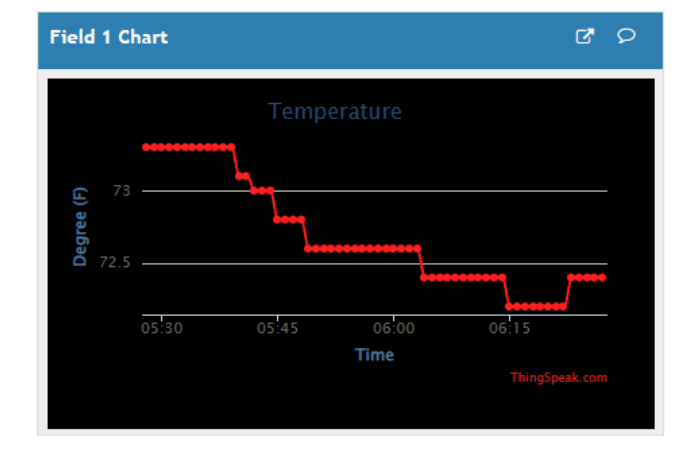

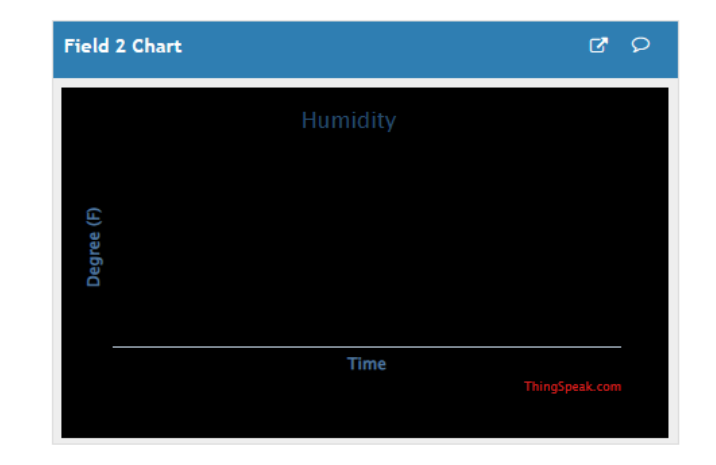

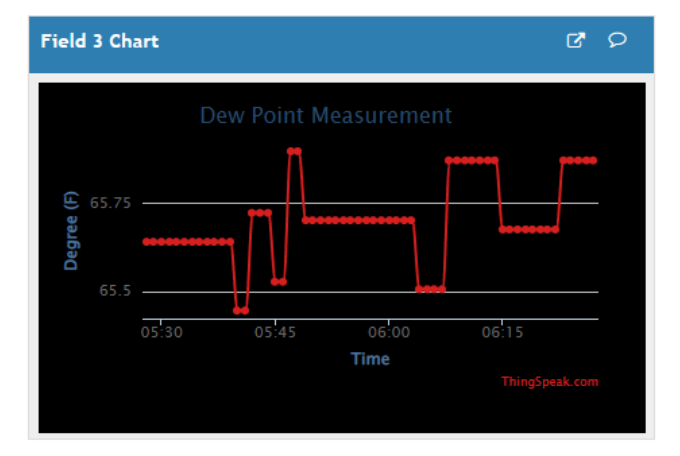

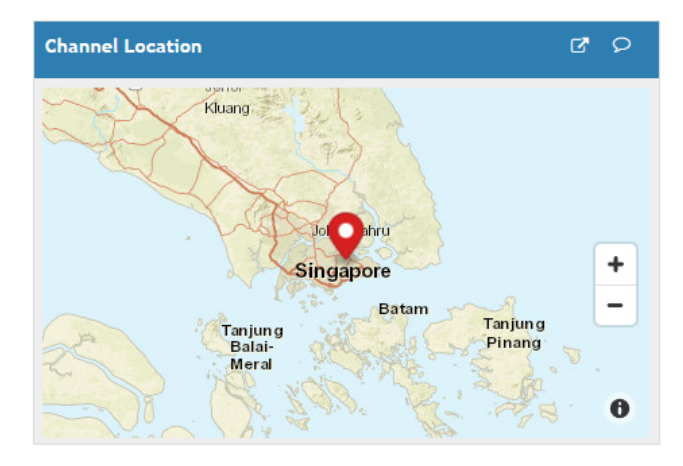

# Componentes

#### Componentes

- ESP32
- DHT11/DHT22
	- [https://randomnerdtutorials.com/complete-guide-for-dht11dht22-humidity](https://randomnerdtutorials.com/complete-guide-for-dht11dht22-humidity-and-temperature-sensor-with-arduino/)[and-temperature-sensor-with-arduino/](https://randomnerdtutorials.com/complete-guide-for-dht11dht22-humidity-and-temperature-sensor-with-arduino/)

### DHT11/DHT22

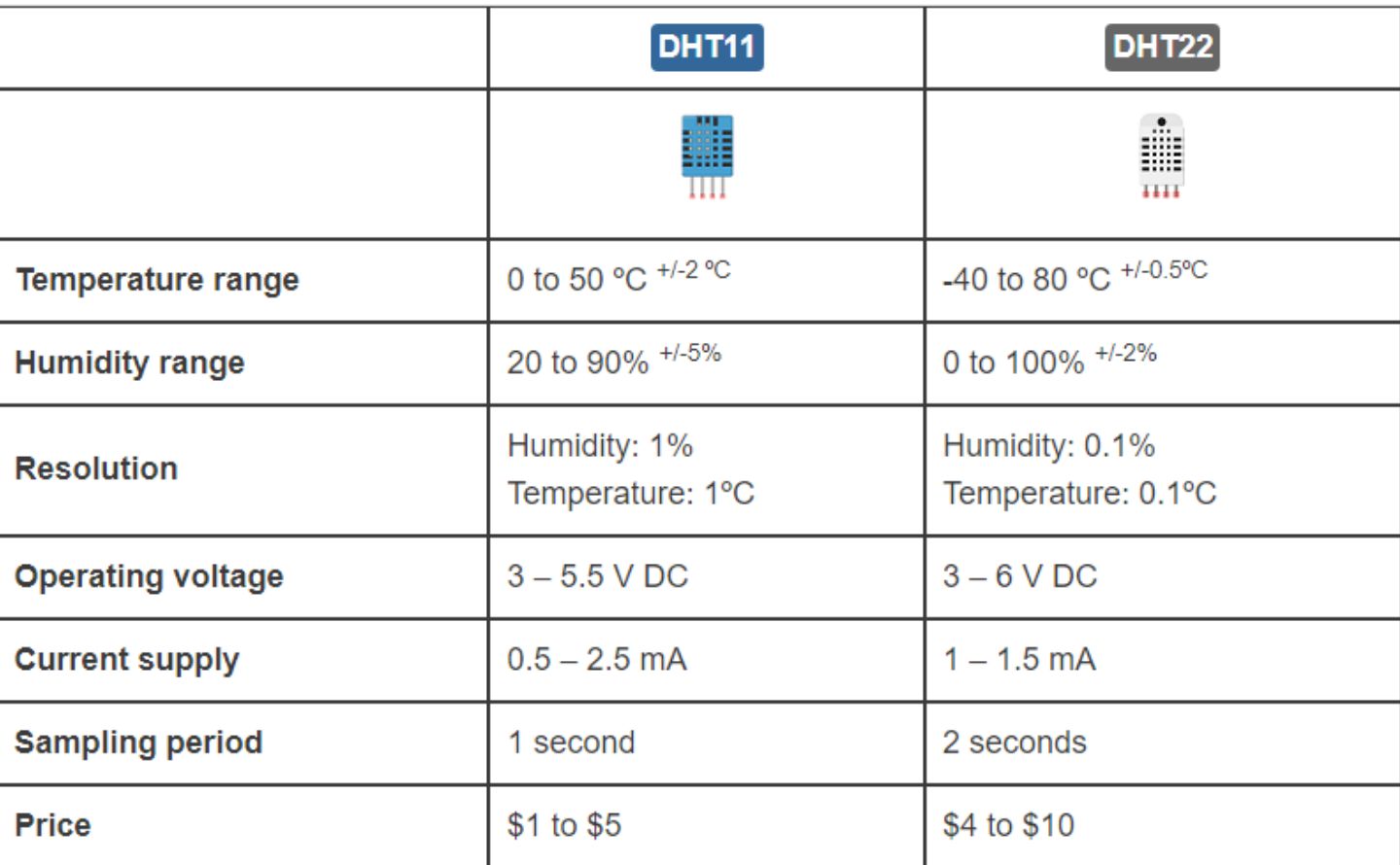

#### DHT11/DHT22 2 e 4 pinos

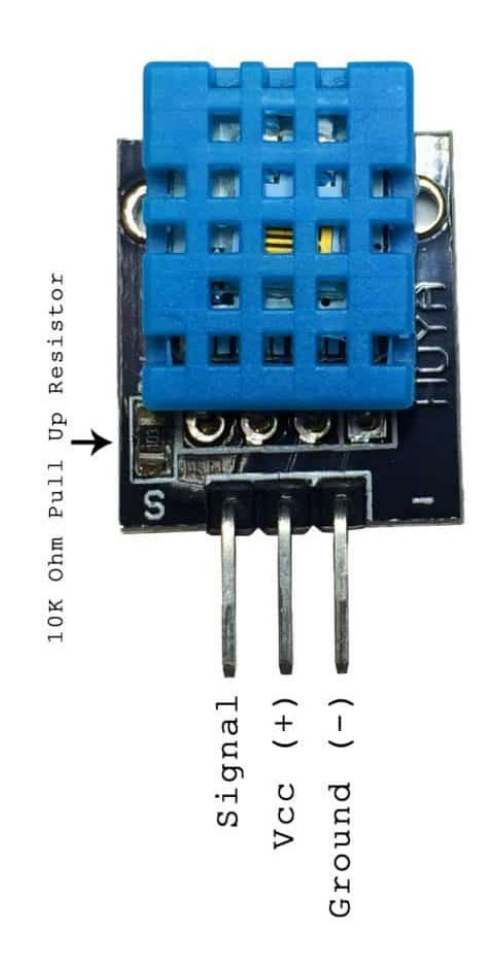

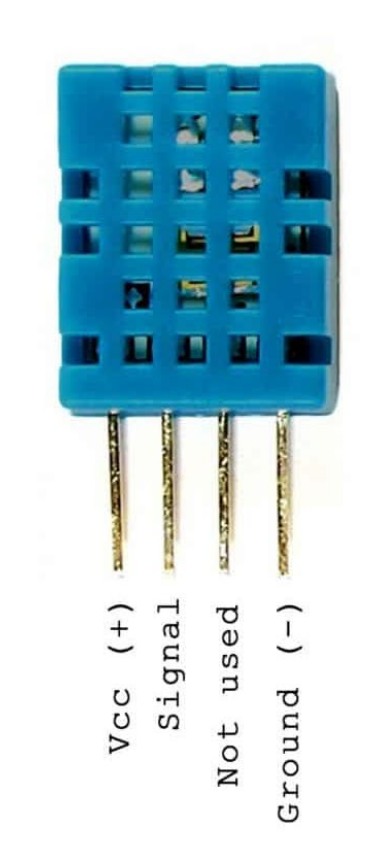

DISPOSITIVO IOT THINGSPEAK COM COMUNICAÇÃO HTTP

### Verificar a comunicação com o canal do Thingspeak

- Criar um Canal no Thingspeak com:
	- Campos: Temperatura e Umidade
	- Anotar o WRITE API KEY do canal e o id do canal
- Verificar a comunicação através do comando CURL executado no terminal do Windows
	- Escrita de Dados
	- Leitura de Dados
- Verificar a comunicação através do aplicativo Web POSTMAN

### Dispositivo IoT Thingspeak HTTP (igual à atividade 5.2)

- 1. Implementar uma aplicação de monitoramento utilizando a Plataforma Thingspeak e um dispositivo IoT usando o WOKWI
- 2. Estudar o Projeto
	- <https://wokwi.com/projects/349582094223016530>
- 3. Implementar um canal Thingspeak para receber os dados do dispositivo
- 4. Modificar o código do dispositivo WOKWI para enviar dados ao canal do Thingspeak
- 5. Verificar o funcionamento

Implementar um dispositivo IoT Thingspeak com comunicação HTTP

MEDIÇÃO DE TEMPERATURA E UMIDADE COM O ESP32 MQTT THINGSPEAK

### Dispositivo IoT sensor MQTT Thingspeak

- Projeto Base:
	- <https://wokwi.com/projects/352112866755325953>
- Criar um Canal no Thingspeak com:
	- Campos: Temperatura e Umidade
	- Broker MQTT
	- Anotar o WRITE API KEY do canal e o id do canal
- Dispositivo ESP32 MQTT
	- Atualizar os campos do Projeto com os dados do canal Thingspeak
- Verificar o funcionamento
	- Com o envio apenas do campo de temperatura
	- Com o envio de temperatura e umidade

#### BIBLIOTECAS UTILIZADAS

- ThingSpeak
	- <https://github.com/mathworks/thingspeak-arduino>
- DHT sensor library
	- <https://github.com/adafruit/DHT-sensor-library>
- WiFi
	- <https://docs.wokwi.com/guides/esp32-wifi>

CANAL THINGSPEAK PARA DETERMINAÇÃO DO PONTO DE ORVALHO

### MEDIÇÃO DO PONTO DE ORVALHO

- TENDO COMO BASE
	- ATIVIDADES 2.1 2.2 E 2.3
	- ATIVIDADE 6.1
- IMPLEMENTE UM CANAL THINGSPEAK PARA
	- MEDIÇÃO DE TEMPERATURA, UMIDADE E PONTO DE ORVALHO
	- SENSOR DHT11/DHT22

### Dispositivo IoT Thingspeak PUBLISHER & SUBSCRIBER

- Procure na internet projetos do WOKWI que facam comunicação MQTT Publisher&Subscriber
- Configure os parâmetros do circuito e verifique a operação

# DÚVIDAS?

KOFUJI@USP.BR